Ujjtippek

## Kezdje itt

Üdvözli Önt az iPhone! Ez a Gyors kezdési útmutató bemutatja miként állítsa be iPhone készülékét, és használja annak legfontosabb funkcióit. Amint képes hívásokat bonyolítani, még többet megtudhat iPhone készülékéről a <www.apple.com/hu/iphone> címen.

#### **Vigyázz, készülékbeállítás, rajt! 1. Töltse le az iTunes alkalmazást.**

Ugorjon el a <www.apple.com/hu/itunes/download> címre, és töltse le az iTunes legújabb verzióját, hogy telepíthesse azt Mac vagy PC számítógépére.

#### **2. Csatlakozzon a számítógépére.**

Csatlakoztassa iPhone készülékét számítógépének USB-portjához.

## **3. Szinkronizáljon.**

Az iPhone csatlakoztatásakor kinyílik az iTunes és végigvezeti a beállításon. Jelölje ki a szinkronizálni kívánt kontaktokat, naptárakat, zenéket, videókat és fotókat, majd kattintson a jobb alsó sarokban lévő Alkalmazás gombra. Amennyiben az iTunes vagy a szinkronizáció újdonság az Ön számára, a <www.apple.com/itunes/tutorials> címen megtekinthet egy gyors bemutatót.

#### **Gomb-alapismeretek.**

Az iPhone bekapcsolásához nyomja meg határozottan a Be/Ki gombot. Az iPhone kikapcsolásához vagy újraindításához pár másodpercig tartsa lenyomva a Be/Ki gombot, majd a megerősítéshez csúsztassa el a csúszkát. Az iPhone alvó módba helyezéséhez nyomja meg egyszer a Be/Ki gombot. Ez kikapcsolja a képernyőt, de továbbra is engedi, hogy az iPhone hívásokat fogadjon. Bejövő hívás elnémításához nyomja meg egyszer. Egy hívásnak közvetlenül a hangpostára való küldéséhez nyomja meg kétszer.

#### **Ugorjon a Főmenüre.**

Egy alkalmazás használata közben nyomja meg a Főgombot az alkalmazás bezárásához és a Főképernyő való visszatéréshez. A kezdő Főképernyőre történő gyors ugráshoz nyomja meg valamelyik Főképernyőn a Főgombot. A Zárolás képernyőn nyomja meg kétszer a Főgombot az iPod vezérlőinek megjelenítéséhez.

#### **Hozzon lére mappákat. Rendszerezze az alkalmazásokat.**

Érintse meg és tartsa lenyomva az ikont, amíg rezegni nem kezd. Ezután húzza az ikont egy másikra egy mappa létrehozásához. A mappák automatikusan a kategóriák szerint vannak elnevezve, de akár át is nevezheti őket. A Főképernyőt testre szabhatja az ikonok és mappák más helyre, illetve más képernyőre való áthúzásával. Amikor befejezte, csak nyomja meg a Főgombot.

#### **Keressen.**

Csengetés/ Némítás Hangerő  $f_{\text{P}}/f_{\text{P}}$ 

Az iPhone készüléken vagy a weben való kereséshez lépjen a kezdő Főképernyőre, és nyomja meg a Főgombot, vagy legyintse el a képernyőt balról jobbra. Gépelje be, amit meg kíván keresni: egy nevet, programot, dalt, előadót, filmcímet vagy kulcsszavakat A keresés még gyorsabbá tételéhez az iPhone gépelés közben javaslatokat ajánl fel. Egy alkalmazásban (pl. Mail, Kontaktok, Üzenetek vagy iPod) történő kereséshez koppintson az állapotsávra.

 $\cdots$  Be/Ki Altatás/ Ébresztés

 $\sum_{i=1}^{n}$ 

 $500$ 

fogadás

 $\blacksquare$ 

#### **Kezdeményezzen hívást.**

Hívás kezdeményezéséhez koppintson egy telefonszámra a Kontaktokban vagy Kedvencekben, egy email- vagy SMS-üzenet szövegében, illetve az iPhone szinte bármely alkalmazásában. Vagy koppintson a "Gombok" gombra a kézi tárcsázásho Miközben az iPhone fejhallgatót használja, nyomja meg egyszer a középső gombot a hívás megválaszolásához. A hívás befejezéséhez nyomja azt meg újból. A hangerő állításához nyomja meg a mikrofon felett, illetve alatt lévő "+" és "–" gombokat.

# Jane Appleseed céges (408) 555-0125 hang Marimba ges appleseed@apple.com szöveges üzenet FaceTime Adja hozzá a ontakt megosztása

#### **FaceTime.**

Hanghívás közben koppintson a FaceTime gombra a videohívás elindításához. Használhatja a Kontaktokban lévő FaceTime gombot is. Videohívás közben átválthat a hátsó kamerára a környezete bemutatásához. Az emaileket, a webet vagy más alkalmazást a Főgombbal érhet el.

**Multitasking.**  Hívás közben hozzáférhet az emailekhez a naptárhoz és más alkalmazásokhoz, de akár még a weben is böngészhet, ha Wi-Fi-n vagy 3G-n kapcsolódik. Az alkalmazások közti gyors váltáshoz nyomia le kétszer a Főgombot a legutóbb használt alkalmazások megjelenítéséhez. Lapozzon jobbra további alkalmazások megtekintéséhez, majd koppintson az egyikre az ismételt megnyitásához. Lapozzon egészen balra az iPod vezérlőinek megnyitásához vagy a képernyő elrendezésének zárolásához.

**The New York Times** 

**RESIDENT** 

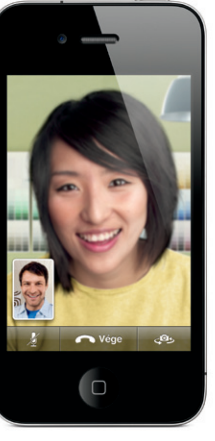

Használatához Face Time-kompatibilis eszköz és Wi-Fi-kapcsolat szükséges a hívó és a hívott félnél is. Nem érhető el minden területen.

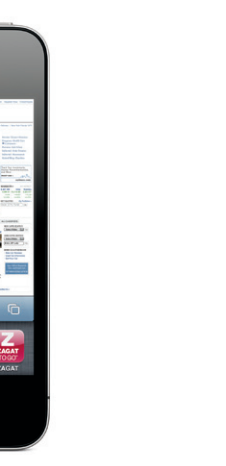

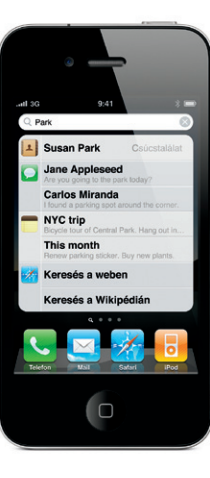

#### **Voice Control.**

A Voice Control használatával kéz nélkül kezdeményezhet hívásokat és játszhat le zenét. A Voice Control aktiválásához tartsa lenyomva a Főgombot vagy a iPhone fejhallgató középső gombját, amíg a Voice Control képernyő meg nem jelenik. A hangjelzés után mondjon ki egy angol nyelvű parancsot, mint például "call Elliot" vagy "dial 555-1212". Kérheti továbbá, hogy az iPhone játsszon le egy adott albumot, előadót vagy játéklistát, vagy a játszódó dalhoz hasonló zenéhez kiadhatja az angol nyelvű "play more songs like this" szóbeli parancsot. Ha kíváncsi, hogy mi játszódik éppen, az angol nyelvű "What's playing?" szóbeli kérdéssel kérheti, hogy az iPhone közölje azt, vagy kérheti a Rolling Stonesdalok lejátszását a "play songs by the Rolling Stones" paranccsal.

**CERTIFICATE Voice Control** Mégsem

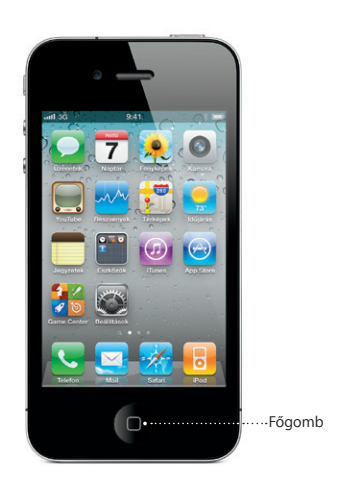

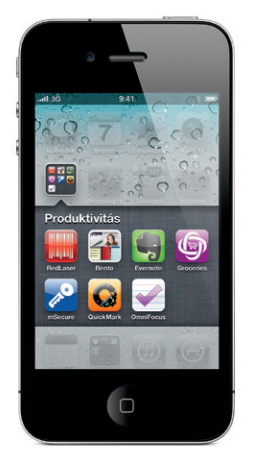

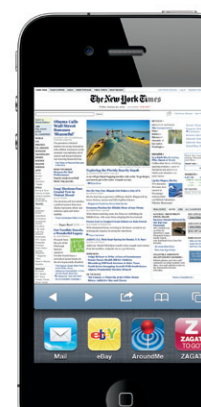

Állapotsáv

\*A vizuális hangposta és az MMS esetleg nem érhető el minden régióban. További tudnivalókért kérjük, lépjen kapcsolatba vezeték nélküli szolgáltatójával.

Bizonyos funkciók és szolgáltatások nem érhetők el minden régióban.

© 2010 Apple Inc. Minden jog fenntartva. Az Apple, az AirPlay, az Apple TV, a Cover Flow, a FaceTime, az iPhone, az iPod, az iTunes, a Mac, és a Safari az Apple Inc. bejegyzett védjegyei az Egyesült Államokban és más országokban. Az AirPrint az Apple Inc védjegye. Az iTunes Store az Apple Inc. bejegyzett szolgáltatási védjegye az Egyesült Államokban és más országokban. Az App Store és az iBookstore az Apple Inc. szolgáltatásvédjegye. Az itt említett egyéb termék- és cégnevek a megfelelő cégek védjegyei lehetnek. Designed by Apple in California. Printed in China. MG034-5753-A

#### **Tudjon meg többet.**

A <www.apple.com/hu/iphone> címen bemutatókat tekinthet meg, és még több iPhone funkcióról szerezhet tudomást.

Az iPhone használati útmutatónak az iPhone készülékén történő olvasásához töltse le azt az iBookstore áruházból, látogasson el a<help.apple.com/iphone> címre, vagy tekintse meg a Safari könyvjelzőit. Az iPhone használati útmutató és a Fontos termékinformációs útmutató letölthető verzióiért látogasson el a [support.apple.com/hu\\_HU/manuals/](support.apple.com/hu_HU/manuals/iphone) [iphone](support.apple.com/hu_HU/manuals/iphone) címre.

#### **Kérjen támogatást.**

A hálózati, a Visual Voicemail és a számlázási szolgáltatásokkal kapcsolatos technikai támogatásért lépjen kapcsolatba a vezeték nélküli mobilhálózat szolgáltatójával.\* Látogasson el a [www.apple.com/hu/](www.apple.com/hu/support/iphone) [support/iphone](www.apple.com/hu/support/iphone) címre az iPhone és iTunes termékekkel kapcsolatos technikai támogatásért.

#### **Keressen helyszínt. Keressen környező helyeket.**

Aktuális helyzetének térképen történő megtekintéséhez koppintson a Helyszín gombra. Az aktuális pozíciójánál megjelenik egy kék pont. Ha látni akarja, Ön milyen irányba néz, koppintson újra a Helyszín gombra az iránytűnézet bekapcsolásához. Keressen a környezetében lévő helyeket olyan szavaknak a keresési mezőbe történő begépelésével, mint például "Starbucks" vagy "pizza". Koppintson kétszer a nagyításhoz. Koppintson egyszer két ujjal a kicsinyítéshez. Használhat útvonaltervezést is, vagy a lapozásgombra történő koppintással további térképnézeteket jeleníthet meg.

#### **App Store áruház.**

Koppintson az App Store ikonra, hogy vezeték nélkül böngészhessen alkalmazások százezrei közöt játék, üzleti, utazási, kapcsolatháló építési és egyéb kategóriákban. Böngésszen a Featured (kiemelt), Categories (kategóriák), illetve Top 25 (toplista) helyeken, vagy keressen név szerint. Egy alkalmazás megvásárlásához és iPhone készülékére való közvetlen letöltéséhez koppintson a Buy Now gombra. Számos alkalmazás ingyenes.

### **iTunes Store áruház.**

Az iTunes Store áruházat vezeték nélkül elérheti az iTunes ikonra koppintva. Az áruházban kereshet zenéket, filmeket, TV-műsorokat, zenei videókat és számos egyebet. Böngésszen, vásároljon és töltsön le közvetlenül az áruházból az iPhone készülékére. Koppintson egy elemre annak bemutatójának meghallgatásához vagy megtekintéséhez.

#### **Intelligens billentyűzet.**

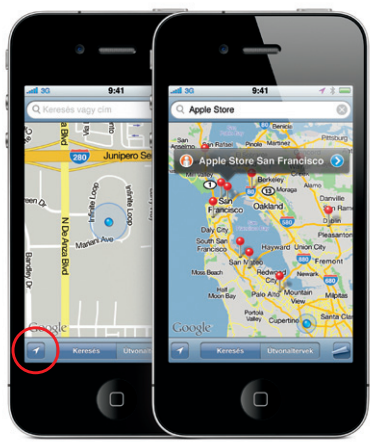

A Google, a Google embléma és a Google Maps a Google Inc. védjegyei. © 2010. Minden jog fenntartva. \*Második generációs Apple TV szükséges hozzá. Az App Store áruház csak bizonyos országokban érhető el. Az App Store áruház csak bizonyos országokban érhető el. Az App Store áruház csak bizonyos országokban érhető el. Az Ap

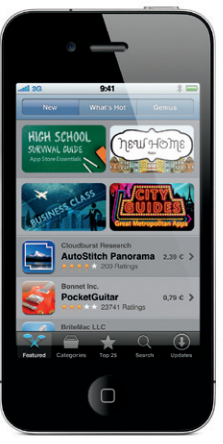

A 69 Ballage

Permalight

Nusic Videos Ping Search I

Az iPhone gépelés közben automatikusan kijavítja a szavakat, és javaslatot tesz azokra. Amennyiben tehát egy rossz betűre koppint, csak folytassa a gépelést. A javasolt szó elfogadásához koppintson a szóköz gombra. A javasolt szó elvetéséhez koppintson az "x" jelre, és segítsen az iPhone készüléknek megtanulni a beírt szót. A billentyűzet automatikusan aposztrófokat is beszúr Önnek az összevonásokba. Pontot úgy szúrhat be, hogy kétszer a szóközre koppint. A számokat és szimbólumokat tartalmazó billentyűzetre történő átváltáshoz koppintson a ".?123" gombra.

m Re: Dinne

: Lance

: Re: Dinner

lat/Titing mágal

et's meet at the restau restaura

QWERTYUIOP

**ASDFGHJKL** 

ZXCVBNM

Szóköz

#### **Vágjon ki, másoljon és illesszen be.**

Koppintson a szerkeszteni kívánt szövegre, vagy érintse meg és tartsa megérintve a nagyító megjelenítéséhez, majd ezután csúsztassa az ujját a beszúrási pont mozgatásához. Egy szó kiválasztásához koppintson rá duplán, majd a fogópontok elhúzásával növelje vagy csökkentse a szövegkijelölés mértékét. Ezután koppintson Kivágás, Másolás vagy Beillesztés gombra. Szövegeknek a weblapokról, email- vagy szöveges üzenetekből történő másolásához érintse meg és tartsa megérintve a szöveget annak kijelöléséhez. Egy szerkesztés visszavonásához rázza meg az iPhone készüléket, majd koppintson a Visszavonás gombra.

#### **Fotók.**

Töltse fel kedvenc fotóit a számítógépéről az iPhone készülékre az iTunes használatával, illetve a beépített kamera használatával készítsen képeket. Koppintson a Fényképek ikonra a fényképek megtekintéséhez. A képek közötti lapozáshoz pöccintse azokat jobbra vagy balra. A méretezéshez koppintson duplán, vagy végezzen csípési mozdulatot. Koppintson egyszer a képernyőn megjelenő vezérlők láthatóvá tételéhez. Koppintson a Művelet gombra egy fénykép MMS-ben vagy emailben történő elküldéséhez. Egy fényképet használhat háttérként is, hozzárendelheti egy kontakthoz vagy kinyomtathatja vezeték nélkül egy AirPrint-kompatibilis nyomtatóval.

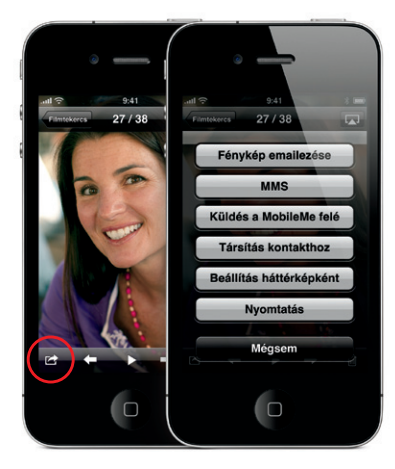

#### **HD-videó.**

HD-videó rögzítéséhez koppintson a Kamera elemre, majd állítsa a Kamera/Videó kapcsolót videóra. Koppintson a Felvétel gombra a felvétel indításához. Koppintson rá ismét a leállításhoz. A "Koppintson a fókuszáláshoz" használatával úgy állíthatja be a fókuszt és az expozíciót, hogy bárkire vagy bármire rákoppint a kijelzőn. Készíthet felvételt álló vagy fekvő módban is, valamint bekapcsolhatja a kamerafényt is, ha gyenge megvilágítás mellett vesz fel.

#### **A videók és dalok vezérlői.**

Koppintson a képernyőre a vezérlők megjelenítéséhez. Koppintson rá újból az elrejtésükhöz. Egy videóra történő dupla kattintás váltogat a szélesképernyős és teljesképernyős mód között. Zenehallgatás közben forgassa el az iPhone készüléket, hogy az albumillusztrációk között Cover Flow módban tudjon lapozni. Koppintson egy albumra az azon található számok listájának megjelenítéséhez, majd koppintson egy számra annak lejátszásához. Koppintson a számok listáján kívüli területre az albumborítóhoz való visszatéréshez. Az iPhone fejkészlettel történő zenehallgatás közben nyomja meg egyszer a középső gombot a szüneteltetéshez vagy lejátszáshoz, illetve nyomja meg azt kétszer gyorsan a következő dalra történő ugráshoz. Koppintson az AirPlay gombra zene vagy videó Apple TV készülékre való továbbításához.\*

 $\rightarrow$   $\rightarrow$   $\rightarrow$ 

 $-2$   $-20.24$   $-2$ 

**Nézze a webet igazán közelről.** Koppintson kétszer egy weblap bármely elemére – ak képre, akár szövegre – a felnagyításához. Koppintsor kétszer ugyanarra az elemre a visszakicsinyítéshez. Koppintson a Többoldalas gombra a több weboldal közötti lapozáshoz, vagy egy új oldal megnyitásához. Forgassa el az iPhone készüléket a web szélesképerny megtekintéséhez.

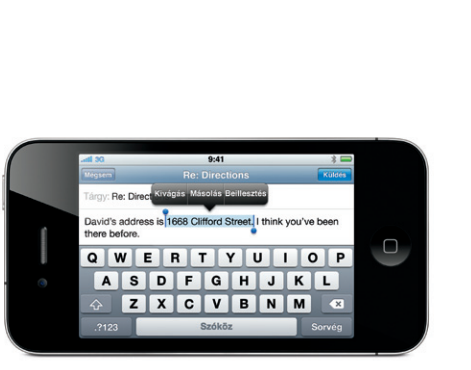

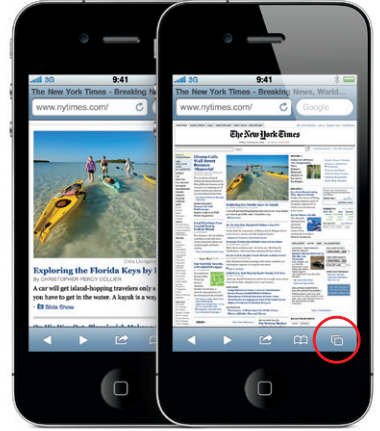

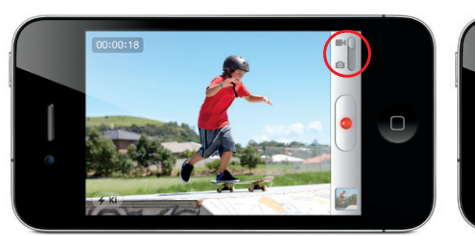